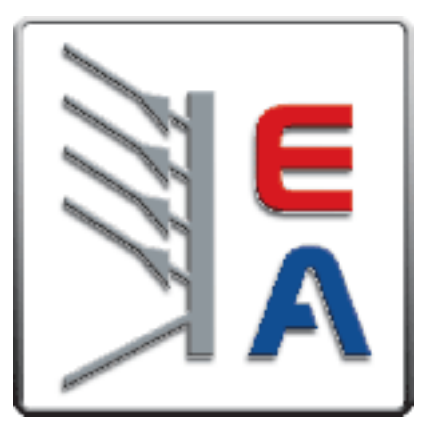

# **Chapter 4 Remote Operation Mode**

The DB9 interface connector on the rear panel of the power supply can be transferred to RS-232 interface, the following information will tell you how to use the computer to control the output of the power supply.

# **4.1 IT-E132 Communication cable**

The DB9 interface connector on the rear panel of power supply is TTL voltage level; you can use the communication cable (IT-E132) to connect the DB9 interface connector of the power supply and an USB port of a computer for the communication.

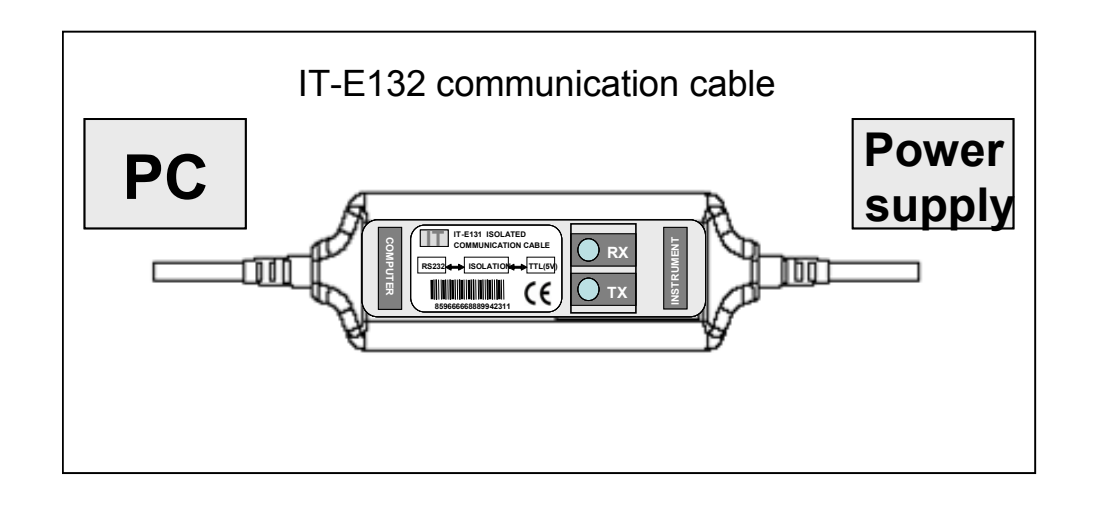

**Note: It will not work if you connect the DB9 interface connector of the power supply to the RS232 interface connector of computer directly by a standard RS232 cable. Please use IT-E132 to connect them.** 

# **4.2 Communication setting**

Before using the remote operation mode, please make sure that the baud rate and communication address in power supply are the same as in the computer software, otherwise, the communication will fail, you can change the baud rate and communication address from the front panel or from computer.

- 1. Address: the range is from 0 to  $254$ , default setting is 0
- 2. Baud rate: 4800,9600,19200 and 38400 are selectable, default setting is 4800
- 3. Data bit:8 bit
- 4. Stop bit: 1
- 5. Parity: None

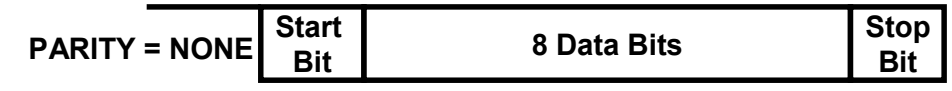

# **4.3 Frame format**

Frame length is 26 bytes, the format is as follows:

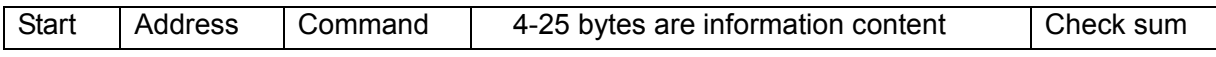

#### **Description:**

- 1. Start bit is AAH, occupies a byte.
- 2. Address range is 0 to FE, occupies a byte.
- 3. Command occupies a byte.
	- a. 20H----Setting the remote control mode
	- b. 21H----Setting the output ON/OFF state
	- c. 22H----Setting the maximum output voltage
	- d. 23H----Setting the output voltage
	- e. 24H----Setting the output current
	- f. 25H----Setting the communication address
	- g. 26H----Reading the present current/voltage, maximum voltage, setup voltage/current and operation states of the power supply.
	- h. 27H----Enter the calibration mode
	- i. 28H----Reading the calibration mode state
	- j. 29H----Calibrate voltage value.
	- k. 2AH----Sending the actual output voltage to calibration program.
	- l. 2BH----Calibrate current value.
	- m. 2CH----Sending the actual output current to calibration program.
	- n. 2DH----Save the calibration data to EEPROM.
	- o. 2EH----Setting calibration information.
	- p. 2FH----Reading calibration information.
	- q. 31H----Reading product's model, series number and version information.
	- r. 32H----Restoring the factory default calibration data.
	- s. 37H----Enable the local key.
	- t. 12H---- The return information of command operation in power supply.
	- **Note**: **You must change the power supply to remote control mode firstly, then you can control the power supply output by computer. The command for remote control is 20H**。

**If you want to calibrate the power supply, set the calibration information or want to set the product serial number, you must set the calibration protection mode to OFF state firstly, the command for calibration protection is 27H.** 

**When the power supply is in calibration mode, it is not allowed to change the output** 

- 4.  $4<sup>th</sup>$  to 25<sup>th</sup> bytes are information content
- 5.  $26<sup>th</sup>$  byte is check sum, the sum of the former 25 bytes.

# **4.4 Communication protocol**

#### .**Setting the remote control mode** (20H)

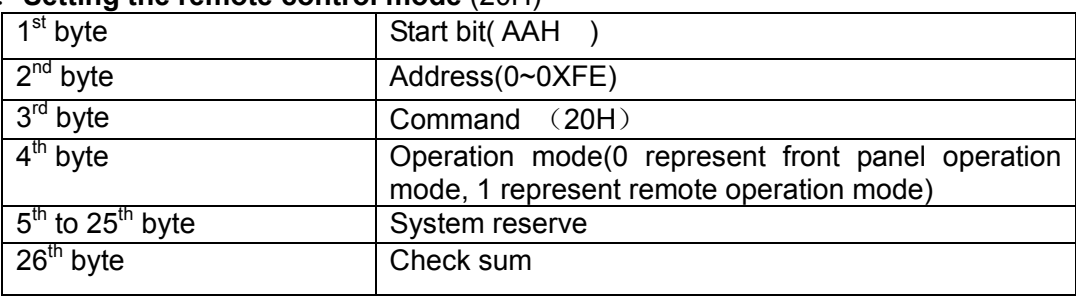

## **Note: You can not control the power supply from the front panel when the power supply is in calibration mode.**

#### .**Setting the output state ON/OFF** (21H)

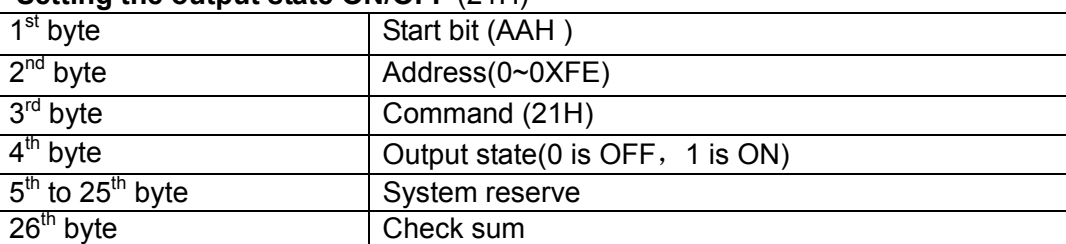

#### .**Setting the maximum output voltage** (22H)

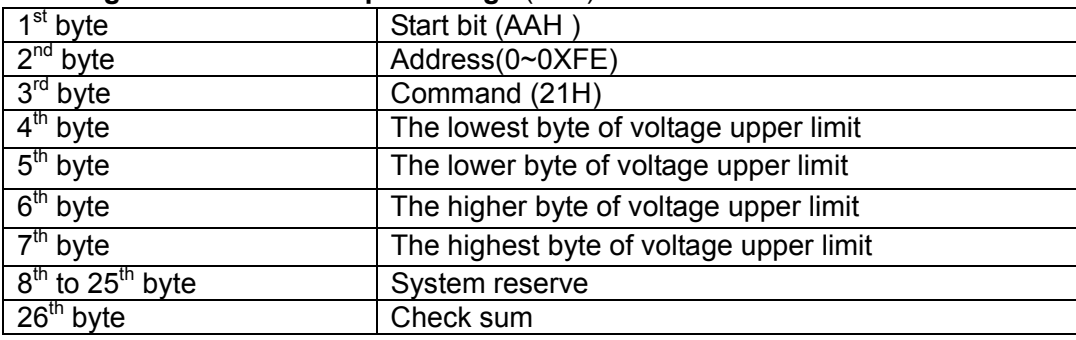

**Note: We use 4 bytes of Hex number to represent a maximum voltage value. For example the maximum voltage is 16.000V, the hex code of 16.000 is 0X00003EB0**,**so the 4th byte is 0XB0, 5th bye is 0X3E, 6th byte is 0X00**,**7th byte is 0X00.** 

#### . **Setting the output voltage** (23H)

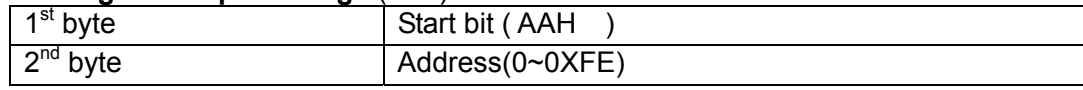

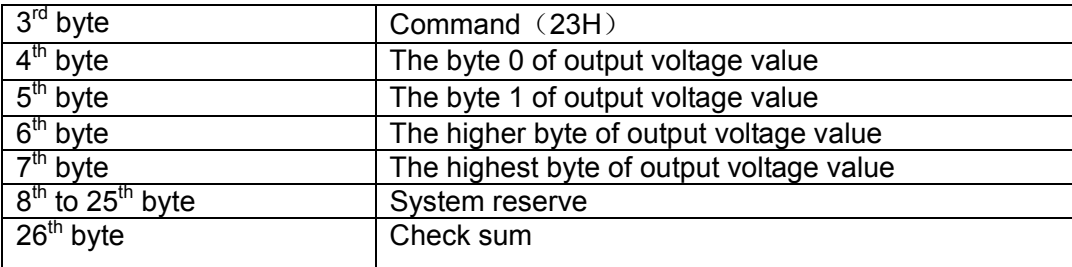

**Note: We use 4 bytes of Hex number to represent an output voltage value. For example the output voltage value is 16.000V and the hex code of 16.000 is 0X00003EB0**,**so the 4th byte is 0XB0, 5th byte is 0X3E, 6th byte is 0X00**,**7th byte is 0X00.** 

#### .**Setting the output current** (24H)

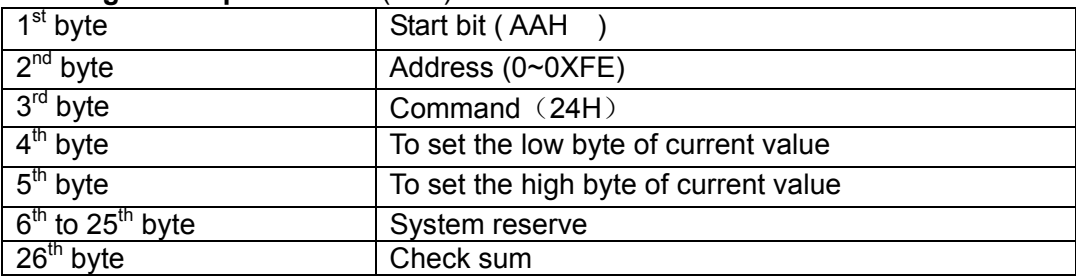

**Note: We use 2 bytes of Hex number to represent an output current value. For example the output current value is 1.000A, the hex code of 1.000 is 0X03E8**, so the 4<sup>th</sup> byte is 0XE8, 5<sup>th</sup> bye is 0XE3.

#### **6. Setting the communication address** (25H)

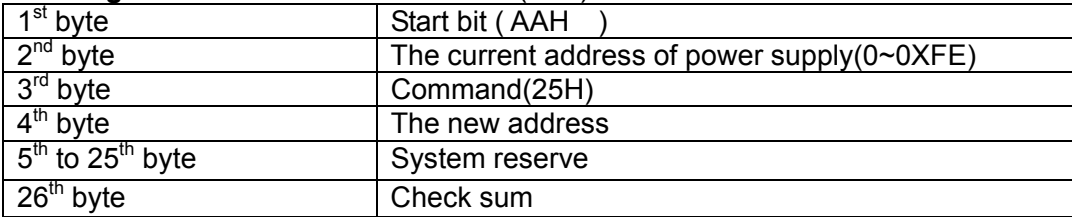

#### . **Reading the present current/voltage, maximum voltage, setup voltage/current and the states of power supply.** (26H)

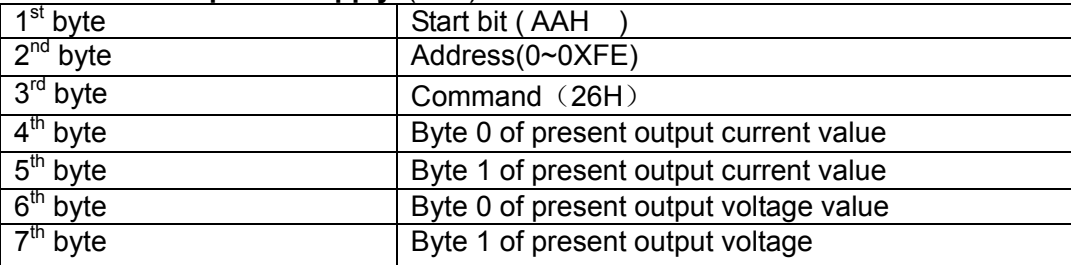

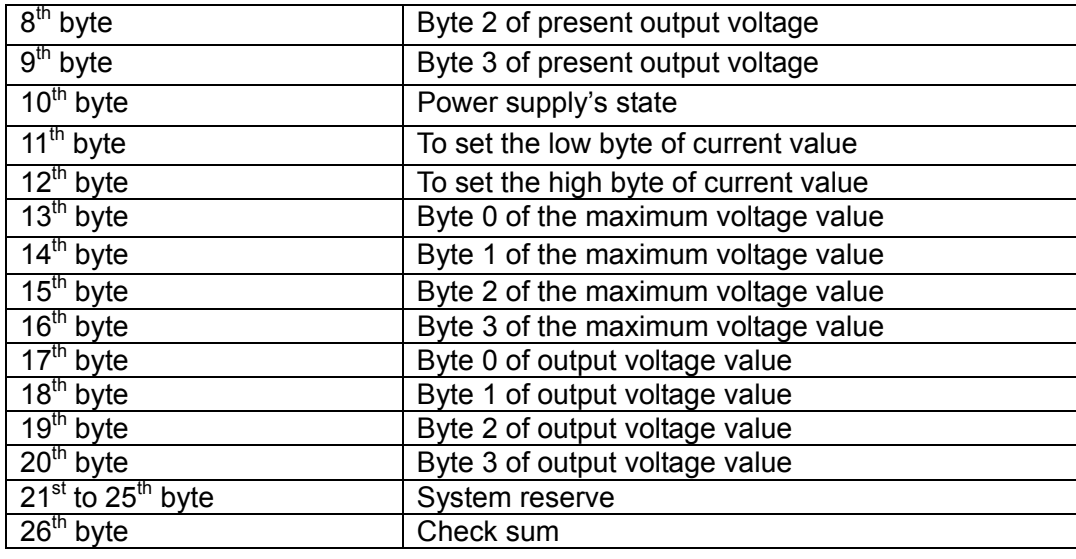

**Note:** 

**1. We use 4 bytes to represent the maximum voltage value as follows:** 

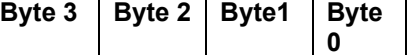

 **2. We use 1 byte to represent power supply's state. Each bit is defined as follows:** 

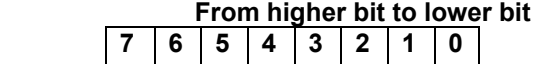

**0 bit**:**The output state, 0 is OFF, 1 is ON.** 

**1 bit**:**Over heat protection, 0 is normal, 1 is abnormal.** 

**2**、**3 bit: The output mode, 1 is CV mode, 2 is CC mode,3 is Unreg mode.** 

- **4**、**5**、**6 bit**:**The fan speed, 0 is stop, 5 is the maximum fan speed.**
- **entering the calibration mode. 7 bit**:**Operation state, 0 is front panel operation mode, 1 is remote control** 
	- **3. The frame format is the same as above**

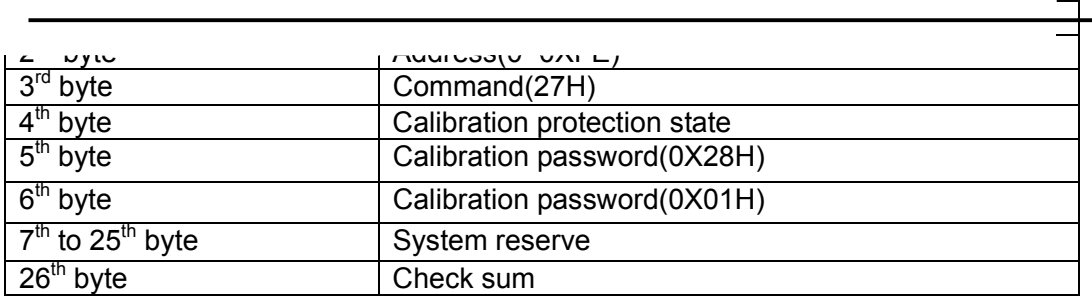

#### **Note:**

**We use a byte to represent calibration protection state**,**each bit is defined as follows:** 

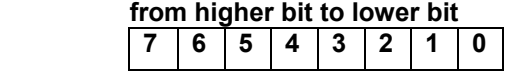

**0 bit**:**Protection state, 0 is to disable protection, 1 is to enable the protection.** 

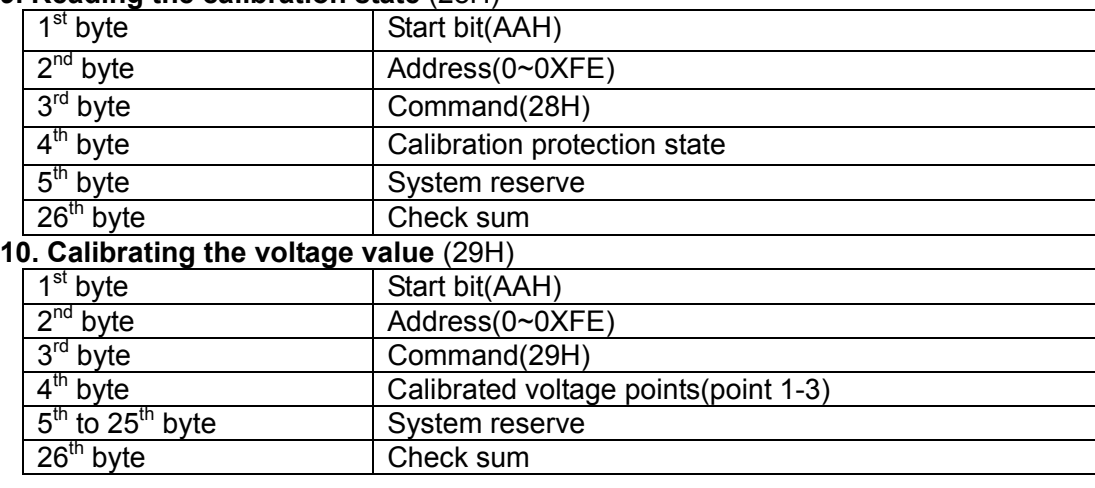

### **9. Reading the calibration state** (28H)

#### **Note: To calibrate the 3 points of voltage sequentially.**

#### **11. Sending the present output voltage to calibration program** (2AH)

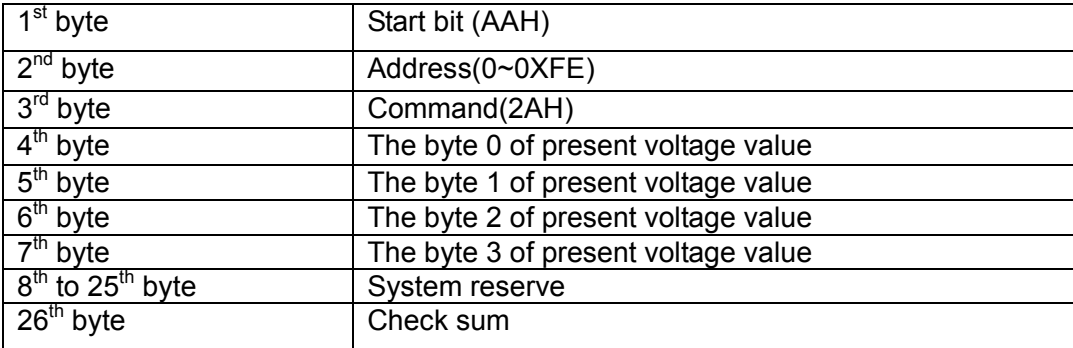

#### **12. Calibrate the current value** (2BH)

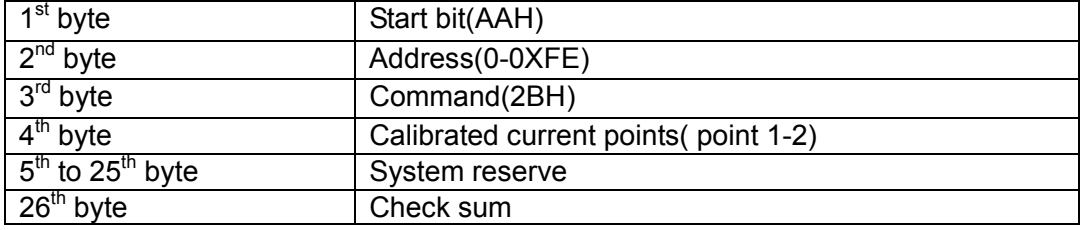

## **Note: To calibrate the 2 points of the current value sequentially.**

## **13. Sending the actual output current to calibration program** (2CH)

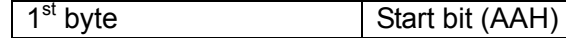

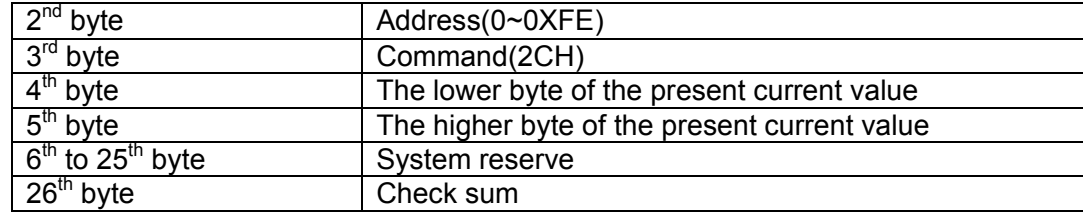

## **14. Save the calibration data to EEPROM**(2DH)

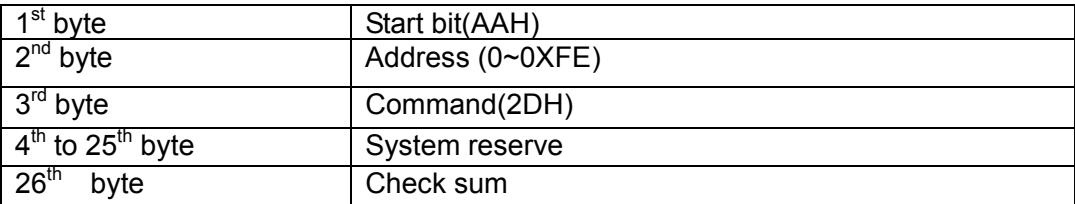

### **15. Setting calibration information** (2EH)

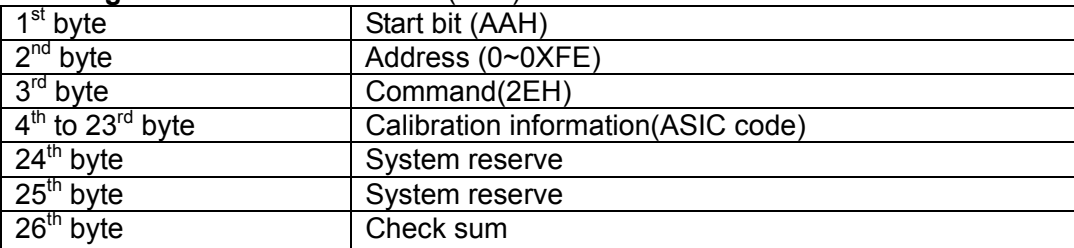

## **16. Reading calibration information** (2FH)

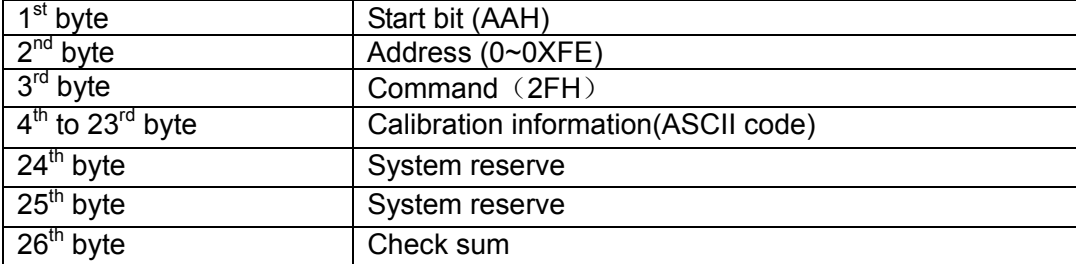

## **17. Reading product's model, series number and version information** (31H)

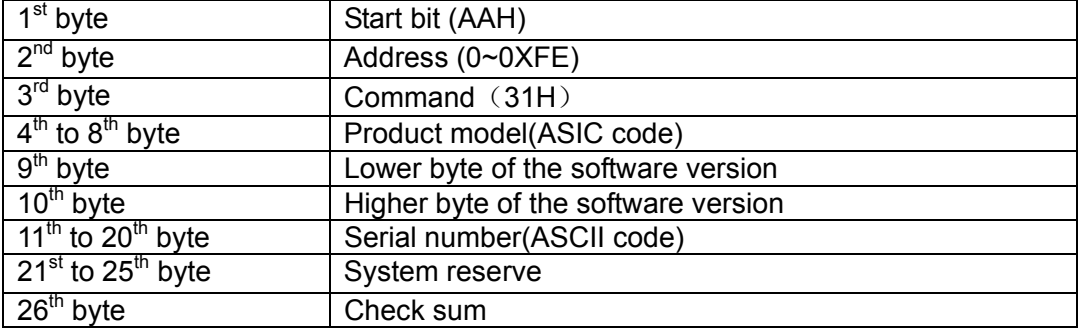

#### **Note: For example, the serial number is 000045**,**the product model is IT 6811**,**and software version is V2.03, then the returned data is as follows:**

AA 00 31 36 38 31 31 00 03 02 ZZ ZZ ZZ ZZ ZZ ZZ ZZ ZZ ZZ ZZ XX XX XX XX XX 57

#### **18. Restore the factory default calibration data** (32H)

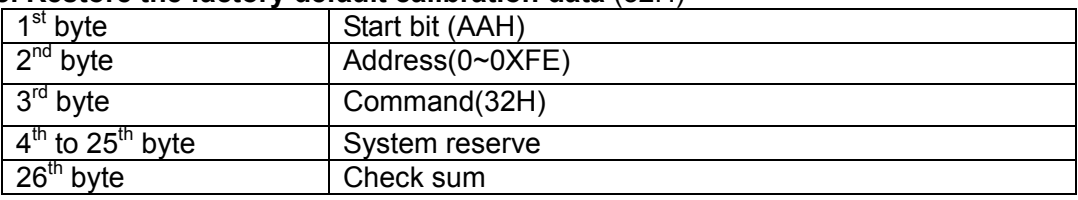

#### .**Enable the local key (37H)**

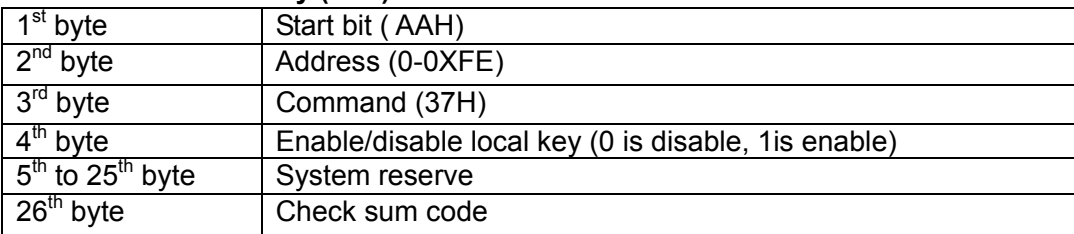

**Note: The local keys on the front panel are not allowed to use when the power supply is in remote mode. If the local key was enabled, user can press the numeric key 7 to change the remote mode to front panel operation mode and all local keys will work.** 

#### . **The return information of command operation in power supply** (12H)

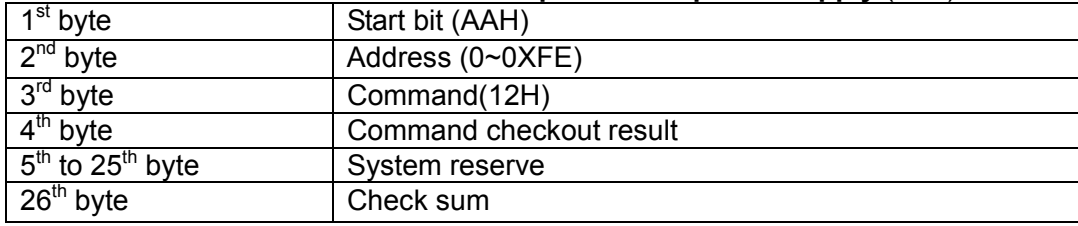

**Note: When the power supply receives a frame command, it will check the frame command, if the check sum is correct, then it will return to 90H, if there is any error on setting parameter or over parameter, then it will return to A0H, if the command wasn't executed, then it will return to B0H, if the command isn't effective, then it will return to C0H. Or otherwise, it will return to 80H.**